## **Tutorial 2:**

### **Abaqus with Analysis Input File**

### **Abaqus Basics**

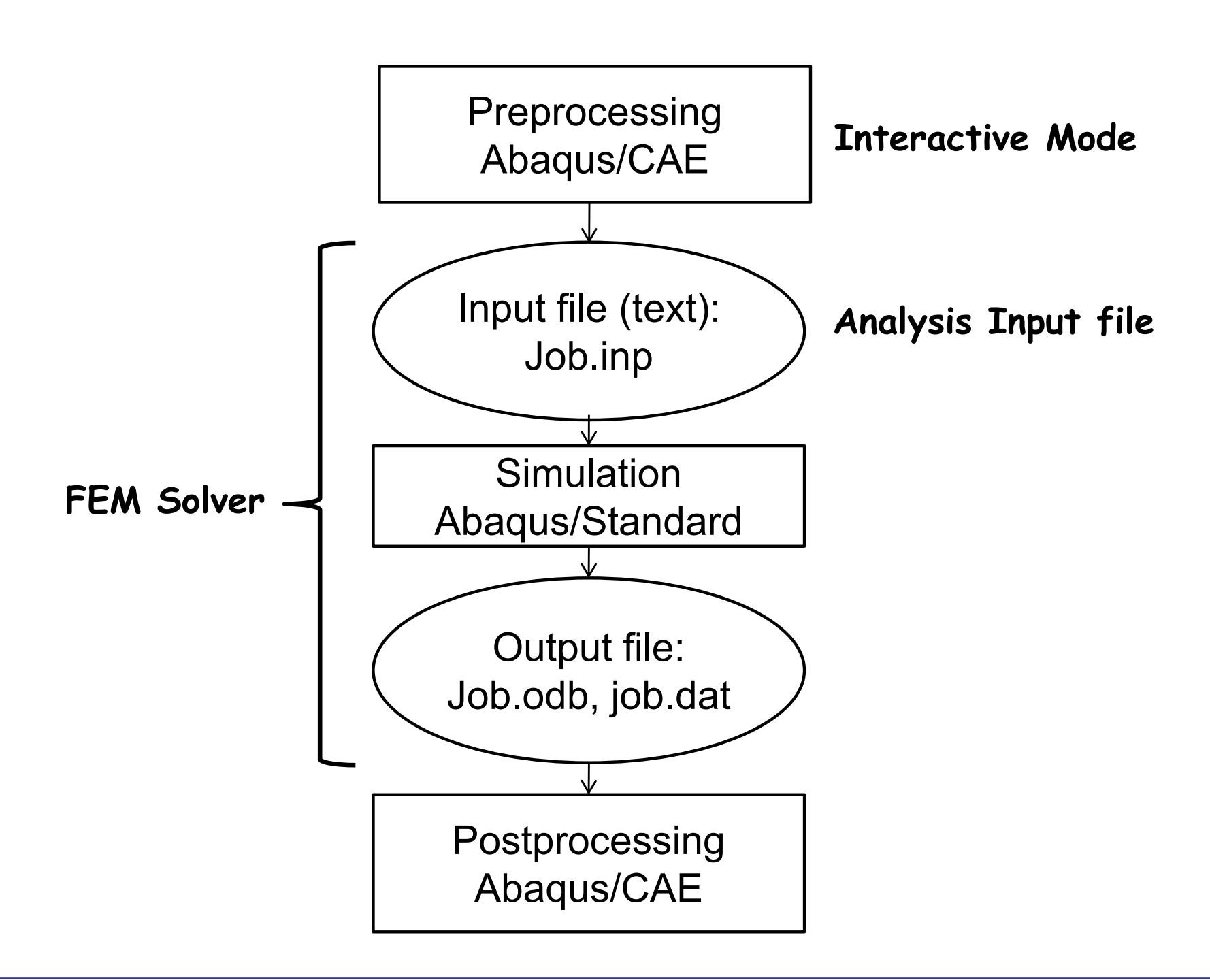

# **Why do I go with input files?**

- • Analysis with input files
	- –ABAQUS solver reads the analysis input file
	- – Advantage:
		- User can change model directly without GUI
		- FASTER than analysis using GUI
		- Useful for minor modification (GUI automatically create an input file)
	- – Disadvantage:
		- No visual information (should use GUI to check model layout)
		- User has to discretize model

#### **Input File: Hoist.inp**

```
*HEADING** Job name: Hoist Model name: Model-1*Preprint, echo=NO, model=NO, history=NO
**** PARTS*Part, name=Hoist
*Node1, -0.491506338, 0.792820334
      2, 0.508493662, 0.792820334
      3, 1.00849366, -0.0732050836
      4, 0.00849364884, -0.0732050836
      5, -0.991506338, -0.0732050836
*Element, type=T2D2
1, 1, 2
2, 3, 2
3, 4, 3
4, 2, 4
5, 4, 1
6, 1, 5
7, 5, 4
*Nset, nset=Set-1, generate
1, 5, 1
*Elset, elset=Set-1, generate
1, 7, 1
** Section: Circular section
*Solid Section, elset=Set-1, material=Steel
1.96344e-05,
*End Part
```

```
**** ASSEMBLY***Assembly, name=Assembly
** *Instance, name=Hoist-1, part=Hoist
*End Instance** *Nset, nset=Set-1, instance=Hoist-1
5,
*Nset, nset=Set-2, instance=Hoist-1
3,
*Nset, nset=Set-3, instance=Hoist-1
4,
*End Assembly
** ** MATERIALS** *Material, name=Steel
*Elastic2e+11, 0.3
```
#### **Input File: Hoist.inp cont.**

```
** ** BOUNDARY CONDITIONS** ** Name: Pin-joint
*Boundary
Set-1, 1, 1
Set-1, 2, 2
** Name: Sliding-joint
*Boundary
Set-2, 2, 2
** ----------------------------------------** ** STEP: Vertical_force
** *Step, name=Vertical_force, perturbation
*Static** ** LOADS** ** Name: Load-1 Type: Concentrated force
*CloadSet-3, 2, -10000.
** ** ** OUTPUT REQUESTS
                                              ** ** ** FIELD OUTPUT: F-Output-1
                                              ** *Output, field, variable=PRESELECT
                                              ** ** HISTORY OUTPUT: H-Output-1
                                              ** *Output, history, variable=PRESELECT
                                              *End Step
```
# **Format of Input File**

- • Input file
	- – Composed of a number of option blocks (describing a part of the model)
	- – Each option block begins with a keyword line (starting with \*), which is usually followed by one or more data lines.
	- –Description for the data lines (starting with \*\*)
- • Keyword line
	- – \*ELEMENT, TYPE = T2D2, ELSET = FRAME
		- Element set FRAME is 2-dimensional truss element
	- – \*NODE, NSET=PART1
		- All nodes below belong to a set PART1
	- – \*ELEMENT, TYPE = T2D2, ELSET = FRAME
		- Maximum 256 characters per line

Data line - Keyword line usually followed by data lines \*NODE

1, -0.491506338, 0.792820334 2, 0.508493662, 0.792820334 3, 1.00849366, -0.0732050836

4, 0.00849364884, -0.0732050836

5, -0.991506338, -0.0732050836

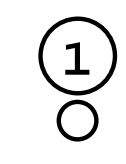

**5**

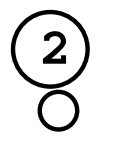

**4 3**

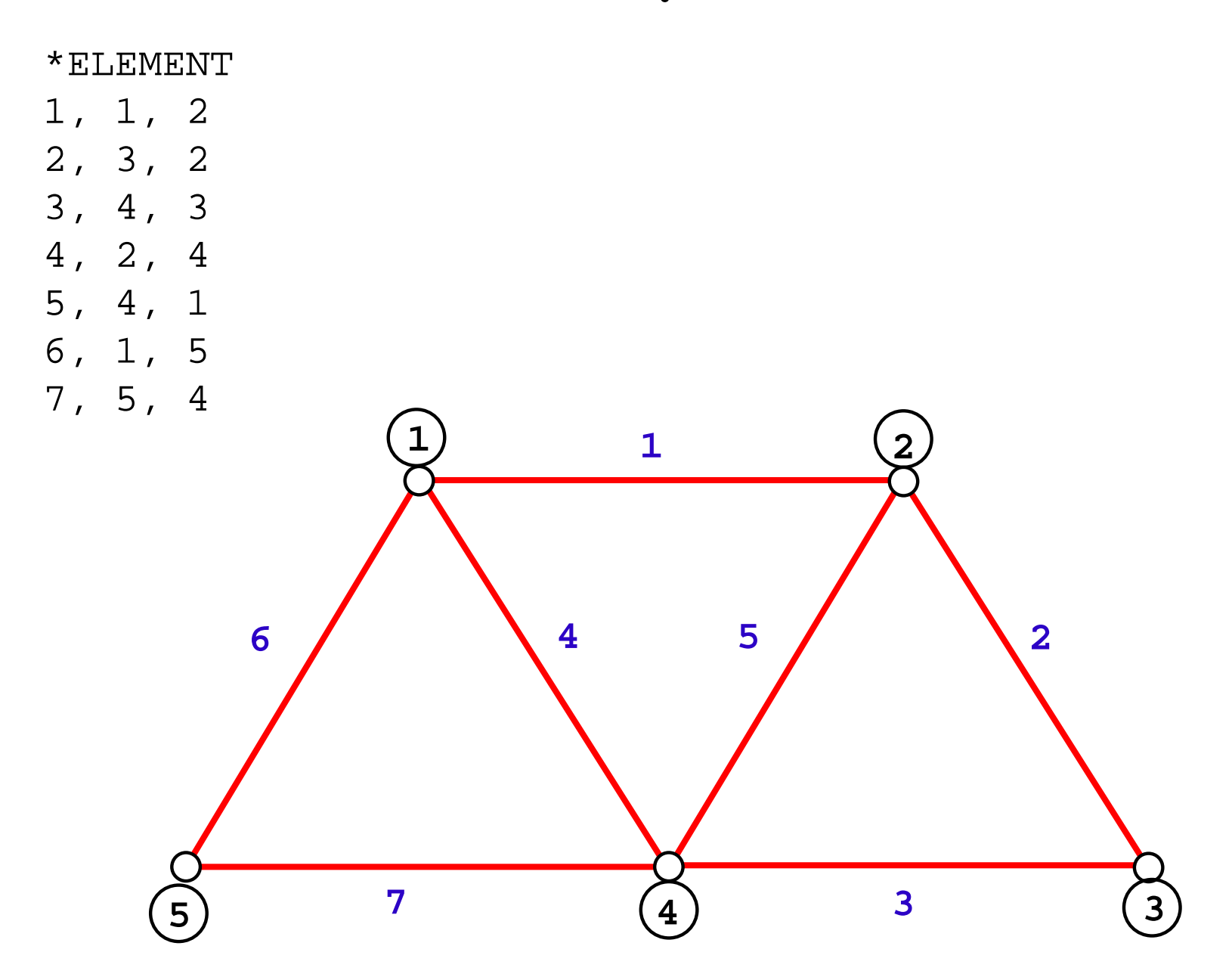

#### •Heading

- –The first option in any Abaqus input file must be \*HEADING
- – Description of the problem
	- \*HEADING
	- \*\* Job name: Hoist Model name: Model-1
	- \*\* Generated by: Abaqus/CAE 2019
- • Data file printing options
	- –Input file echo

\*Preprint, echo=NO, model=NO, history=NO, contact=NO

#### •Comments

- \*\*
- \*\* PARTS
- \*\*

- • Element connectivity
	- – Keyword \*ELEMENT specifies element type, element set \*Element, type=T2D2

1, 1, 2 2, 3, 2 3, 4, 3 4, 2, 4 5, 4, 1 6, 1, 5 7, 5, 4

•Node and element sets

```
*Elset, elset=Set-1, generate
1, 7, 1
```
- • Section properties
	- – Keyword \*SOLID SECTION specifies area, I, etc \*\* Section: Circular\_section \*Solid Section, elset=Set-1, material=Steel 1.96344e-05,

•Assembly

```
– Keyword *Instance copies a part into assembly
   *Assembly, name=Assembly
   ** *Instance, name=Hoist-1, part=Hoist
   *End Instance
```
•Node and element sets for boundary/load conditions

```
*Nset, nset=Set-1, instance=Hoist-1
5,
*Nset, nset=Set-2, instance=Hoist-1
3,
*Nset, nset=Set-3, instance=Hoist-1
4,
*End Assembly
```
- • Material properties
	- – Keyword \*MATERIAL followed by various suboptions \*Material, name=Steel \*Elastic2e+11, 0.3
- • Boundary conditions
	- –Keyword \*BOUNDARY
	- –(UX, UY, UZ, UR1, UR2, URS) = (1, 2, 3, 4, 5, 6)
	- – Format: Node number, first dof, last dof, displ value \*Boundary

```
Set-1, 1, 1
Set-1, 2, 2
** Name: Sliding-joint Type: Displacement/Rotation
*Boundary
Set-2, 2, 2
```
#### •Creating Steps

- – Starts with keyword \*STEP, followed by the title of the step Use \*STATIC immediately after \*STEP \*Step, name=Vertical\_force, nlgeom=NO, perturbation \*Static
- –Define loads within the step

\*Cload

Set-3,  $2, -10000$ .

–Field output request

\*Output, field, variable=PRESELECT \*Output, history, variable=PRESELECT \*End Step

## **Modifying Input File**

•Multiple Sections (FRAME1 and FRAME2 )

–

```
 Assign new section to element 6
 *ELEMENT, TYPE=T2D2, ELSET=FRAME1
 11, 101, 102
 12, 102, 103
13, 101, 104
 14, 102, 104
15, 102, 105
 16, 103, 105
 *ELEMENT, TYPE=T2D2, ELSET=FRAME2
 17, 104, 105
 *SOLID SECTION, ELSET=FRAME1, MATERIAL=STEEL
 ** diameter = 5mm --> area = 1.963E-5 m^21.963E-5,
 *SOLID SECTION, ELSET=FRAME2, MATERIAL=STEEL
 2.0E-5,
```
# **Modifying Input File (Made by ABAQUS)**

- • Input files made by GUI
	- – Find the files in the work directory (to check where the directory is: Files > Set Work Directory)
	- – Automatically made by GUI when users submit a model (ex: [Jobname].inp)
	- –Edit the existing input file

# **Run ABAQUS**

- • Using Abaqus/CAE
	- –Import the input model
	- –Advantage: visually check FEM model
	- Disadvantage: A couple of commands do not work (ex: text out –request commands) Abaqus/CAE 6.10-2 [Viewport: 1]

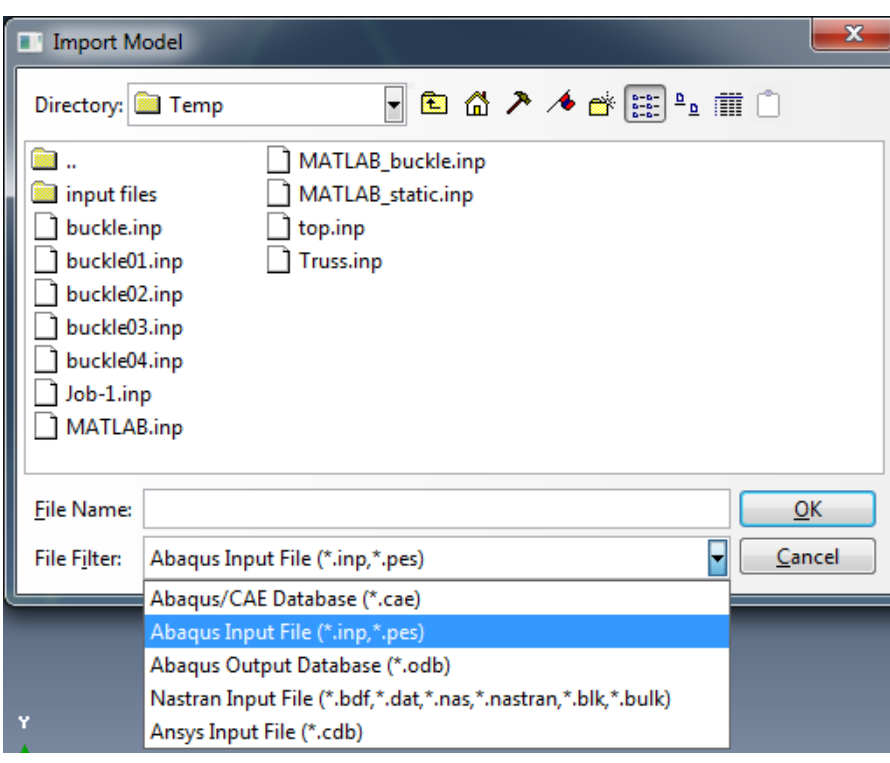

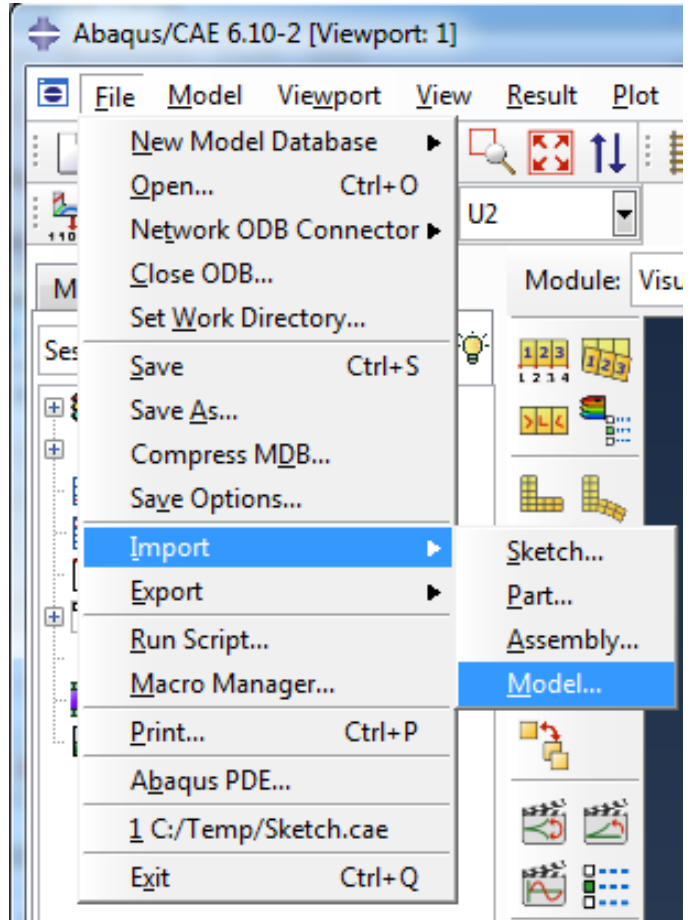

# **Run ABAQUS**

- •Using Command Prompt
- •Data check

•

abaqus job=frame datacheck interactive

- Check for \*\*ERROR or \*\*WARNING
- • Solving the problem
	- abaqus job=frame continue interactive
	- Show frame.dat file

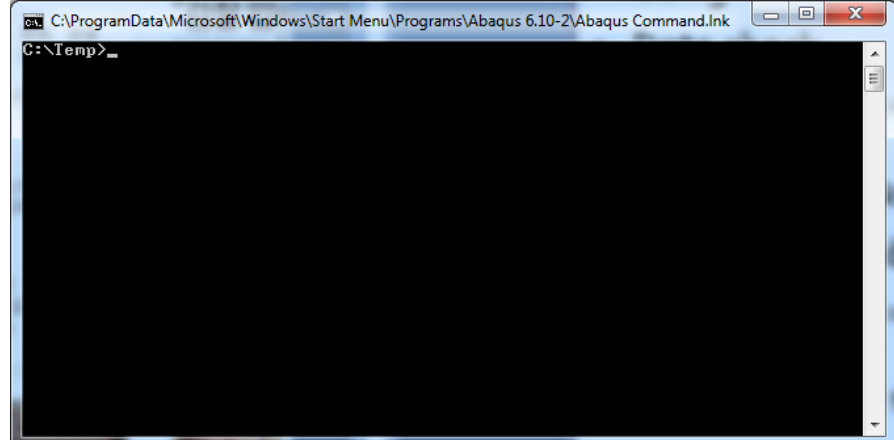

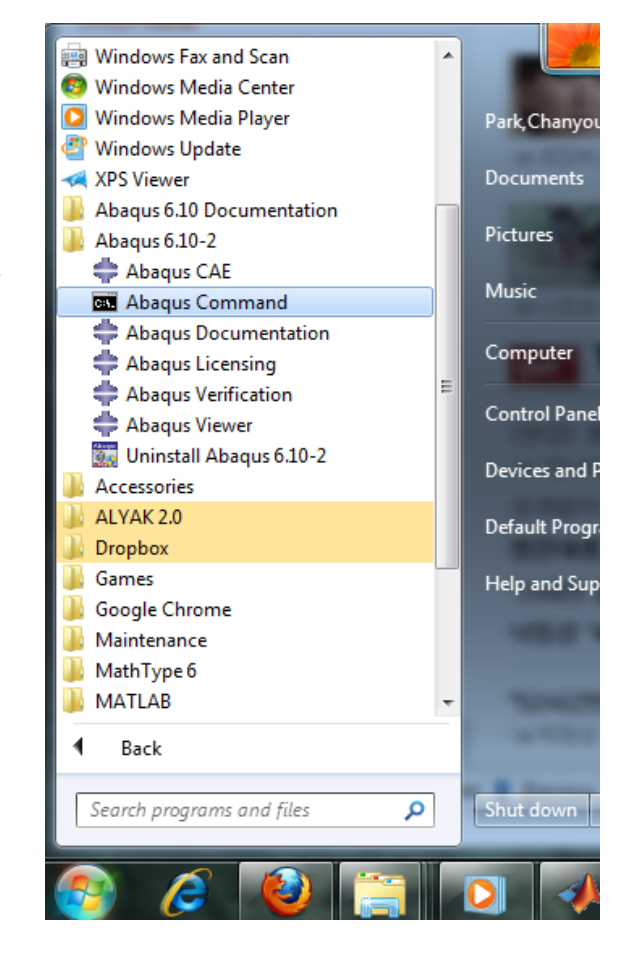

# **Run ABAQUS**

•Basic commands in command prompt

cd [directory name] : change directory to new directory

(ex: cd test)

- cd \ : change directory to root at once
- dir : see available files in current directory

## **Batch Test**

- • Running many jobs
	- –Useful to run many jobs at the same time
	- –Create a batch file (ex: multirun.bat)

```
(
abaqus job=frame-1 interactive
abaqus job=frame-2 interactive
abaqus job=frame-3 interactive
abaqus job=frame-4 interactive
)
```
Making a batch file

•

- –Make an empty text file and write a list of files
- – Change the file name and extension (ex: newname.txt -> multirun.bat)